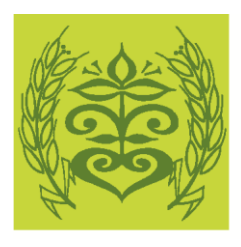

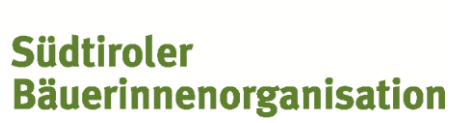

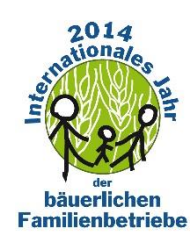

## **Internationalen Fotowettbewerb Family Farming**

## **Anleitung zum Voten für unser Foto**

Wir sind unter den besten 100 Teilnehmern (von 1.300 Einsendungen) beim **internationalen Fotowettbewerb Family Farming** und dies freut uns sehr! Die Südtiroler Bäuerinneninnenorganisation hat sich bei diesem Fotowettbewerb im Rahmen des Internationalen Jahres der bäuerlichen Familienbetriebe beteiligt. Eine internationale Jury hat ein Bild von Martina Thaler aus Truden, eingeschickt beim SBO-Fotowettbewerb 2012 ausgewählt. Das Bild zeigt Paula Obkircher March, wie sie ihren Enkelkindern Tobis und Raphael zeigt, wo der Mais wächst, den sie so gerne essen.

Nun brauchen wir eure Hilfe. Damit wir einen höheren Rang erreichen können ist jeder und jede von euch dazu aufgerufen unser Foto zu wählen, so oft wie es nur  $a$ eht  $\odot$ !

**Bis zum 15. September** kann man voten. Die Gewinner bekommen einen Preis und werden im Kalender 2015 veröffentlicht.

Hier findet ihr die Anleitung wie das Voting abläuft.

1. Bitte öffnet diesen Link

[http://extra.agriculturesnetwork.org/photocompetition/#main.](http://extra.agriculturesnetwork.org/photocompetition/#main) Sobald ihr dies gemacht habt, sollte nun folgende Seite erscheinen.

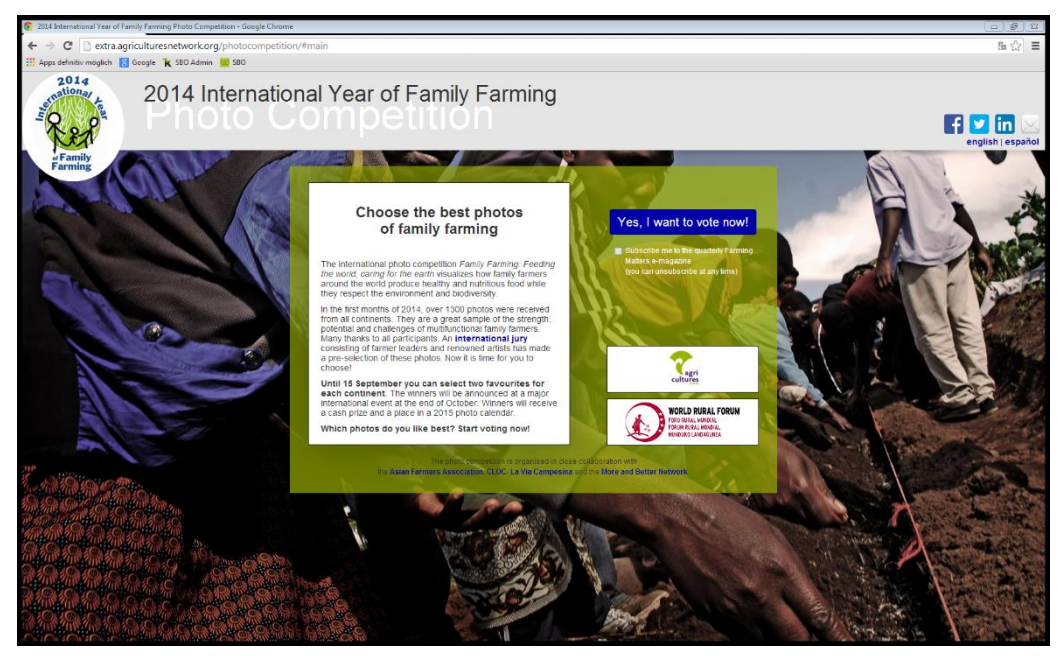

2. Im grünen Kasten findet ihr das blaue Feld **Yes, I want to vote now!** Auf dieses müsst ihr nun klicken.

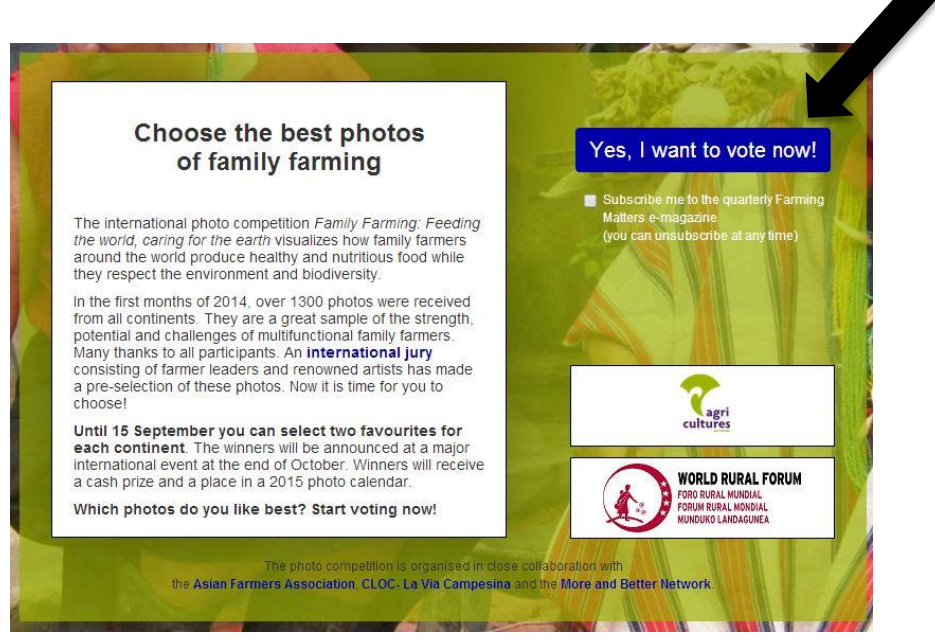

3. Nun erscheint diese Internetseite. Hier findet ihr die verschiedenen Kontinente. Um zu unser Foto zu gelangen klickt bitte auf **Europe!**

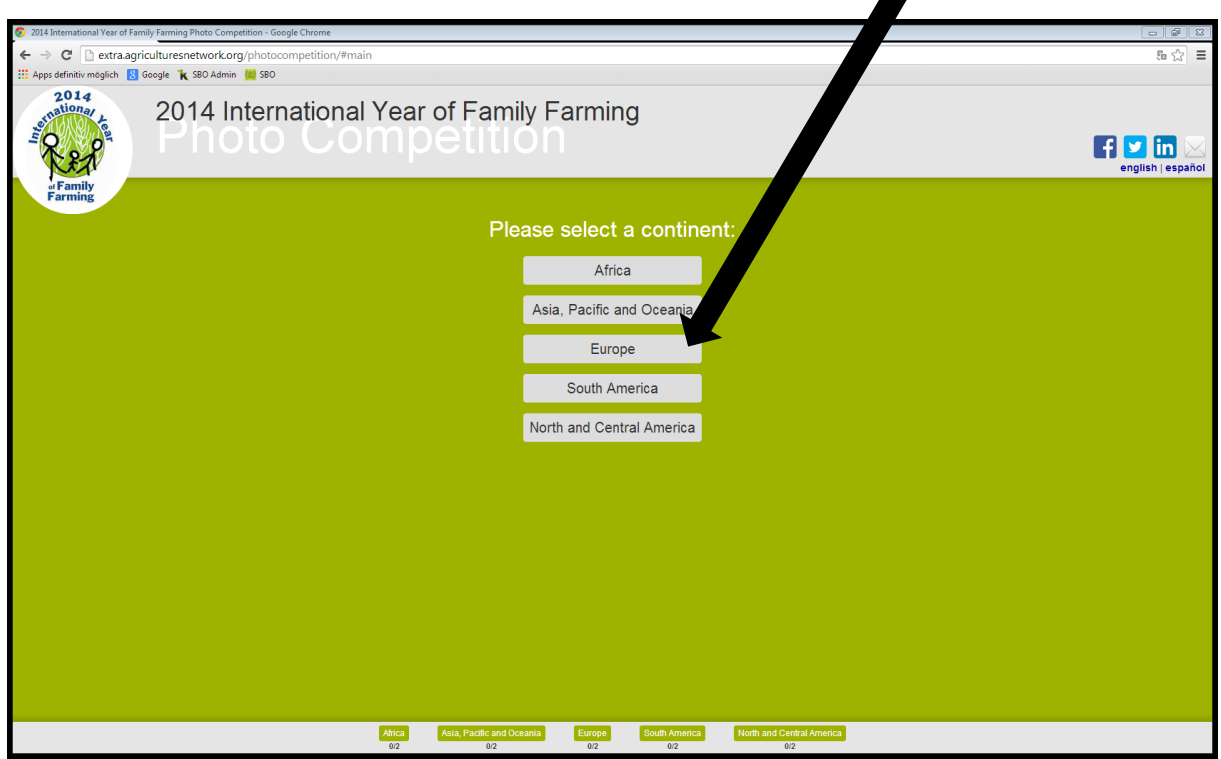

4. Es erscheinen jetzt die besten 20 Fotos aus Europa, welche eine Jury ausgewählt hat.

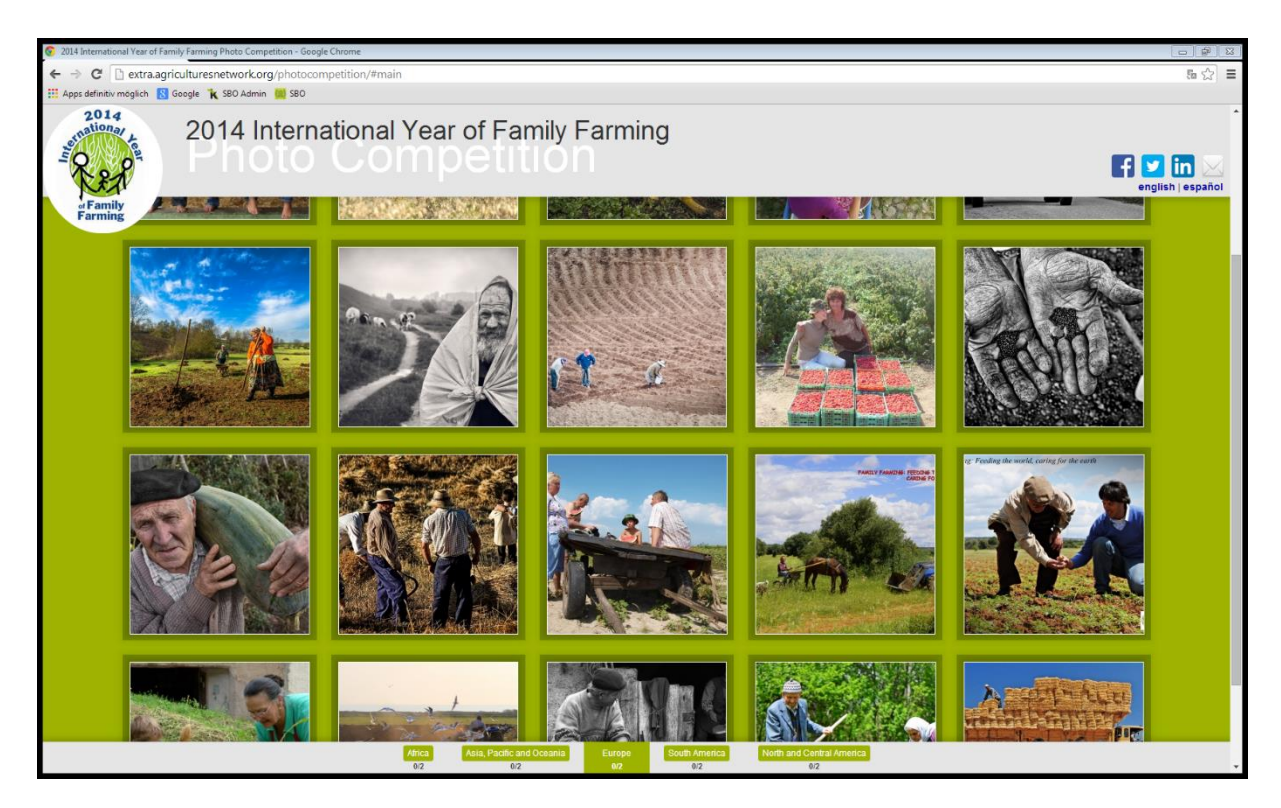

5. Schaut alle Bilder an und sucht das Bild von Martina Thaler. Das Bild zeigt Paula, wie sie den Kindern Mais gibt und ihnen erklärt, wo er herkommt.

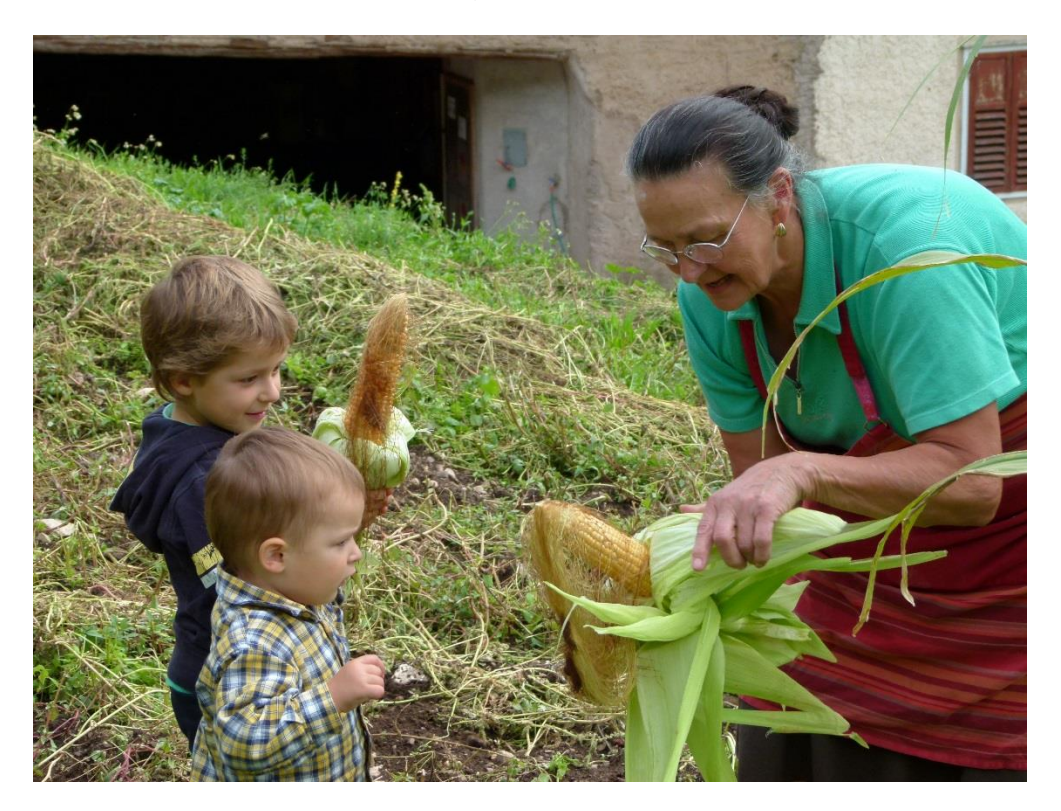

6. Habt ihr das Foto gefunden, öffnet es. Rechts unten neben dem Bild sieht man das Feld **Select,** auf welches ihr drücken müsst.

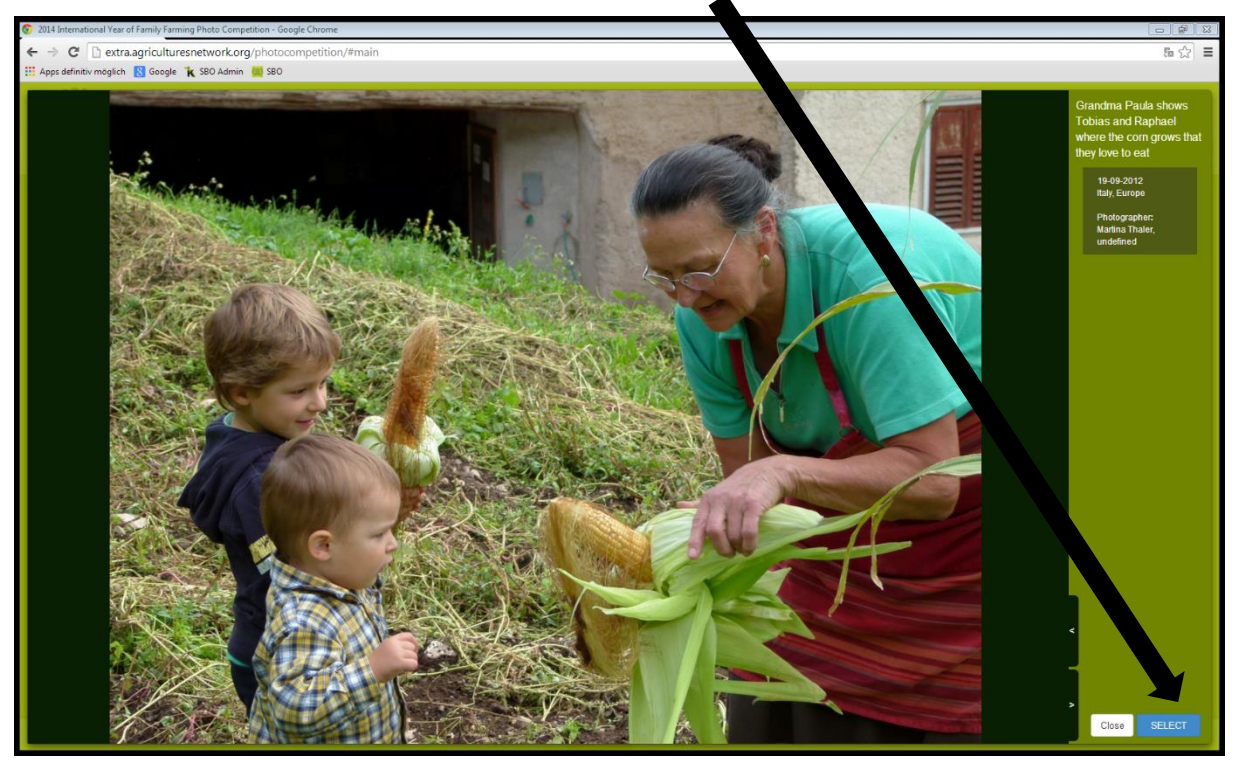

7. Damit die Auswahl gespeichert ist, bitte dann noch auf das Feld **Close**  drücken und schon ist das Foto gewählt

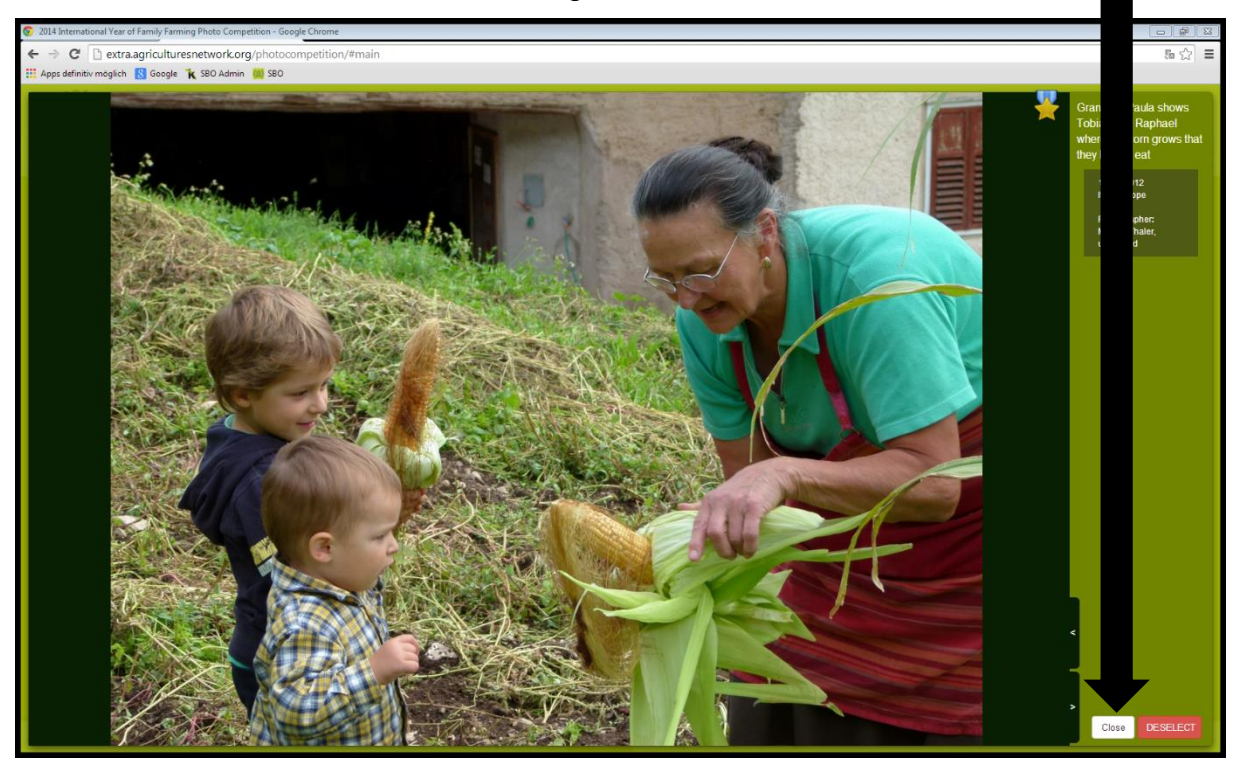

8. Man kann für das Foto auch öfters voten und so dem Foto eine größere Chance geben zu gewinnen. Um das Foto öfters zu wählen, muss man alles wieder schließen und nochmal von vorn beim 1. Punkt anfangen.

## **Vielen Dank für eure Unterstützung!!**